ಕರ್ನಾಟಕ ಸರ್ಕಾರ ಕೃಷಿ ಇಲಾಖೆ (ಕೆ.ಎಸ್.ಡಿ.ಎ) Karnataka State Department of Agriculture (KSDA) ಕೀಟನಾಶಕಗಳನ್ನು ತಯಾರಿಸಲು ಪರವಾನಗಿ ನವೀಕರಣ Renewal of license to manufacture Insecticides

Step 1: Go to sevasindhu.karnataka.gov.in website and click on Departments & Services

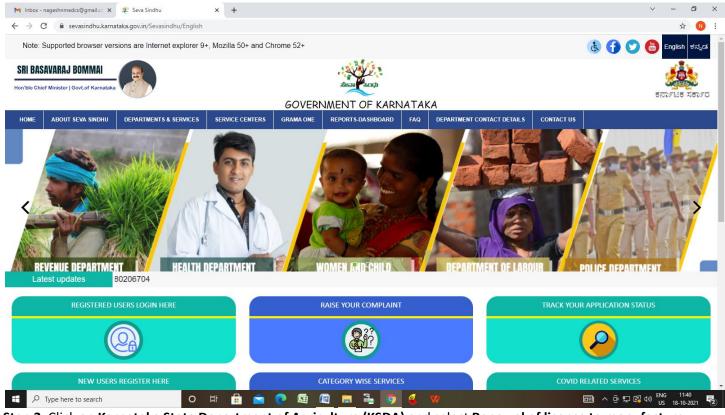

Step 2: Click on <u>Karnataka State Department of Agriculture (KSDA)</u> and select <u>Renewal of license to manufacture</u> <u>insecticides</u>. Alternatively, you can search for Application Renewal of license to manufacture insecticides in <u>search</u> <u>option</u>

| 附 Inbox - nageshnmedcs@gmail.co 🗙 🐲 Seva Sindhu 🗙 🕂                   |                                                                  | o – o ×                                                                                                    |
|-----------------------------------------------------------------------|------------------------------------------------------------------|----------------------------------------------------------------------------------------------------|
| ← → C 🗎 sevasindhu.karnataka.gov.in/Sevasindhu/DepartmentServices     |                                                                  | x) 😢 i                                                                                                    |
| Note: Supported browser versions are Internet explorer 9+, Mozilla 50 | + and Chrome 52+                                                 | 🛞 子 🈏 🐻 English a*-a*"a*□a*"a*j                                                                                                    |
| ಕರ್ನಾಟಕ ಸರ್ಕಾರ                                                        | SEVA SINDHU<br>GOVERNMENT OF KARNATAKA                           | - Action Control Control Contr |
| HOME ABOUT SEVA SINDHU DEPARTMENTS & SERVICES SERVICE CENTERS G       | RAMA ONE TRACK YOUR APPLICATION STATUS REPORTS-DASHBOARD FAQ DEP | ARTMENT CONTACT DETAILS CONTACT                                                                                                    |
|                                                                       |                                                                  | Search Service Q ×                                                                                                    |
| + Kannada & Culture Department                                        | + Karnataka Industrial Area Development Board                    | + Karnataka State Akkamahadevi Womens University                                                                                                    |
| + Kannada University                                                  | + Karnataka Niravari Nigam Limitod                               | + Karnataka State Archives Department                                                                                                    |
| + Karnatak University Dharwad                                         | + Kamataka Public Service Comission                              | - Karnataka State Department of Agriculture (KSDA)                                                                                                    |
| + Karnataka Building And Other Construction Workers Welfare Board     |                                                                  | Ammendment of Insecticide manufacturing license                                                                                                    |
| ♣ Karnataka Folklore University                                       | + Karnataka Slum Development Board                               | Renewal of license to manufacture insecticides                                                                                                    |
|                                                                       |                                                                  | Issue of Manufacturing License for Micronutrient Mixture Fertilizers                                                                                                    |
|                                                                       |                                                                  | + Karnataka State Dr.Gangubai Hangal Music and Performing Arts University                                                                                                    |
|                                                                       |                                                                  | 1 2 3 4 5 6 7                                                                                                    |
| © All Rights Reserve Powered by SERVICEPLUS                           | Page last updated on: 29-May-2021 4:41 PM                        |                                                                                                    |
|                                                                       |                                                                  |                                                                                                    |
|                                                                       |                                                                  |                                                                                                    |
| 📰 🔎 Type here to search 🛛 🔿 🛱 📅                                       | 🚖 💽 🧿 🖾 🖾 🚍 🚔 🧉 🧉                                                | 27*C AQI85 へ 県 4)》 ENG 10:46<br>US 09:08-2021 号                                                                                                    |

# Step 3 :Click on Apply online

| <ul> <li>C</li> <li>C</li> <li>A https://sevasindhu/Bepartment/Sevices</li> </ul>                                                                                                    | ٥       |
|----------------------------------------------------------------------------------------------------|---------|
| Supporting Document:       1. Existing License       2. Fee Paid Challan         1. Existing License       2. Fee Paid Challan       2. Fee Paid Challan         1. Kanataka State Polution Control Board Consent Letter       4. Appointment Order of chemist and expert staff       4. Appointment Order of chemist and expert staff         1. Multi Product Stul of       6. Marks cards and Degree certificates of chemists and expert staff       7. Affidavit with age, fathers name and complete address of chemists and expert staff and responsibility the quality control of the products manufactured on a Rs. 100/- stamp paper notarized       8. Specimen Signature       9. Passport Size Pholograph         10. Authorization Letter/Nomination Letter       11. Endorsement certificate from CIB & RC       11. Endorsement certificate from CIB & RC         11. Endorsement certificate from CIB & RC       Application Fee : Calculated based on the number of products applied for         12. Service Charge (Free for Online Submission) : Rs.100       Delivery Time (Days) : 45 days         Procedure for applying:       1. Applicant files the appeal form         2. Oppartment will receive the certificate       2. Applicant will receive the certificate         3. Applicant files the appeal form       3. Applicant will receive the certificate         4. Applicant will receive the certificate       4. Applicant will receive the certificate                                                                                                    |         |
| 1. Existing Lucense         2. Fee Paid Challan         3. Kamataka State Pollution Control Board Consent Letter         4. Appointment Order of chemist and expert staff         5. Acceptance Letter of chemist and expert staff         6. Marks cards and Degree certificates of chemists and expert staff         7. Afdiavit with age, fathers name and complete address of chemists and expert staff and responsibility the quality         control of the products manufactured on a Rs. 100/- stamp paper notarized         8. Specimen Signature         9. Passport size Photgraph         10. Autorization Letter/Nomination Letter         11. Endorsement certificate from CIB & RC         Application Fee : Calculated based on the number of products applied for         Service Charge (Free for Online Submission) : Rs. 100         Delivery Time (Days) : 45 days         Procedure for applying:         1. Applicant fills the appeal form         2. Department will receive the certificate         3. Applicant will receive the certificate                                                                                                    |         |
| <ul> <li>2. Fee Paid Chalian</li> <li>3. Kamataka State Pollution Control Board Consent Letter</li> <li>4. Appointment Order of chemist and expert staff</li> <li>5. Acceptance Letter of chemist and expert staff</li> <li>6. Marks cards and Degree certificates of chemists and expert staff and responsibility the quality control of the products manufactured on a Rs. 100- stamp paper notarized</li> <li>8. Specimene Signature</li> <li>9. Passport size Photgraph</li> <li>10. Authorization Letter/Nomination Letter</li> <li>11. Endorsemt certificate from CIB &amp; RC</li> <li>Application Fee : Calculated based on the number of products applied for</li> <li>Service Charge (Free for Online Submission) : Rs.100</li> <li>Delivery Time (Days) : 45 days</li> <li>Procedure for applying:</li> <li>1. Applicant fills the appeal form</li> <li>2. Depatition will receive the certificate</li> </ul>                                                                                                    |         |
| 3. Karnataka State Pollution Control Board Consent Letter         4. Appointment Order of chemist and expert staff         5. Acceptance Letter of chemist and expert staff         6. Marks cards and Degree certificates of chemists and expert staff and responsibility the quality         control of the products manufactured on a Rs. 100/- stamp paper notarized         8. Specimen Signature         9. Passport size Photgraph         10. Application Fee : Calculated based on the number of products applied for         Service Charge (Free for Online Submission) : Rs.100         Delivery Time (Days) : 45 days         Procedure for applying:         1. Applicant mills the appeal form         2. Oppartment will process the application         3. Applicant will receive the certificate                                                                                                    |         |
| 4 Appointment Order of chemist and expert staff         5 Acceptance Letter of chemist and expert staff         6 Marks cards and Degree certificates of chemists and expert staff         7 Affidavit with age, fathers name and complete address of chemists and expert staff and responsibility the quality control of the products manufactured on a Rs. 100/- stamp paper notarized         8. Specimen Signature         9 Passport size Photgraph         10 Authorization Letter/Nomination Letter         11 Endorsement certificate from OIB & RC         Application Fee : Calculated based on the number of products applied for         Service Charge (Free for Online Submission) : Rs. 100         Delivery Time (Days) : 45 days         Procedure for applying:         1. Applicant tills the appeal form         2. Applicant will receive the certificate                                                                                                    |         |
| 6 Marks cards and Degree certificates of chemists and expert staff<br>7 Affidavit with age, fathers name and complete address of chemists and expert staff and responsibility the quality<br>control of the products manufactured on a Rs. 100/- stamp paper notarized<br>8 Specimen Signature<br>9 Passport size Pholgraph<br>10 Authorization Letter/Nomination Letter<br>11 Endorsement certificate from CIB & RC<br>Application Fee : Calculated based on the number of products applied for<br>Service Charge (Free for Online Submission) : Rs. 100<br>Delivery Time (Days) : 45 days<br>Procedure for applying:<br>1. Applicant fills the appeal form<br>2. Department will process the application<br>3. Applicant will receive the certificate<br>(Application Vill receive the certificate)<br>1. Applicant will receive the certificate                                                                                                    |         |
| <ul> <li>7. Affidavit with age, fathers name and complete address of chemists and expert staff and responsibility the quality control of the products manufactured on a Rs. 100/- stamp paper notarized</li> <li>8. Specimen Signature</li> <li>9. Passport size Photgraph</li> <li>10. Authorization Letter/Nomination Letter</li> <li>11. Endorsement certificate from CIB &amp; RC</li> <li>Application Fee : Calculated based on the number of products applied for</li> <li>Service Charge (Free for Online Submission) : Rs. 100</li> <li>Delivery Time (Days) : 45 days</li> <li>Procedure for applying:</li> <li>1. Applicant fills the appeal form</li> <li>2. Department will process the application</li> <li>3. Applicant will receive the certificate</li> </ul>                                                                                                    |         |
| control of the products manufactured on a Rs. 100/- stamp paper notarized<br>8. Specimen Signature<br>9. Passport size Photgraph<br>10. Authorization Letter/Nomination Letter<br>11. Endorsement certificate from CIB & RC<br>Application Fee : Calculated based on the number of products applied for<br>Service Charge (Free for Online Submission) : Rs. 100<br>Delivery Time (Days) : 45 days<br>Procedure for applying:<br>1. Applicant fills the appeal form<br>2. Department will process the application<br>3. Applicant will receive the certificate<br>(Apply Online)<br>(Apply Online)<br>(App |         |
| 8. Specimen Signature<br>9. Passport size Photgraph<br>10. Authorization Letter/Nomination Letter<br>11. Endorsement certificate from CIB & RC<br>Application Fee : Calculated based on the number of products applied for<br>Service Charge (Free for Online Submission) : Rs. 100<br>Delivery Time (Days) : 45 days<br>Procedure for applying:<br>1. Applicant fills the appeal form<br>2. Department will process the application<br>3. Applicant will receive the certificate<br>Apply Online                                                                                                    |         |
| 9.Passport size Photgraph<br>10.Authorization Letter/Nomination Letter<br>11.Endorsement certificate from CIB & RC<br>Application Fee : Calculated based on the number of products applied for<br>Service Charge (Free for Online Submission) : Rs.100<br>Delivery Time (Days) : 45 days<br>Procedure for applying:<br>1. Applicant fills the appeal form<br>2. Department will process the application<br>3. Applicant will receive the certificate<br>4. Applicant will receive the certificate<br>4. Applicant will receive the certificate<br>4. Applicant will receive the certificate<br>4. Applicant will receive the certificate<br>4. Applicant will receive the certificate<br>4. Applicant will receive the certificate<br>4. Applicant will receive the certificate<br>4. Applicant will receive the certificate<br>4. Applicant will receive the certificate<br>4. Applicant will receive the certificate<br>4. Applicant will receive the certificate<br>4. Applicant will receive the certificate<br>4. Applicant will receive the certificate<br>4. Apply Online<br>4. Apply Online<br>4. Apply Online<br>4. Apply Online<br>4. Apply Online                                                                                                    |         |
| 11. Endorsement certificate from CIB & RC         Application Fee : Calculated based on the number of products applied for         Service Charge (Free for Online Submission) : Rs.100         Delivery Time (Days) : 45 days         Procedure for applying:         1. Applicant fills the appeal form         2. Department will process the application         3. Applicant will receive the certificate                                                                                                    |         |
| Application Fee : Calculated based on the number of products applied for<br>Service Charge (Free for Online Submission) : Rs:100<br>Delivery Time (Days) : 45 days<br>Procedure for applying:<br>1. Applicant fills the appeal form<br>2. Department will process the application<br>3. Applicant will receive the certificate                                                                                                    |         |
| Service Charge (Free for Online Submission) : Rs.100 Delivery Time (Days) : 45 days Procedure for applying: 1. Applicant fills the appeal form 2. Department will process the application 3. Applicant will receive the certificate                                                                                                    |         |
| Delivery Time (Days) : 45 days       Image: Comparison of the appeal form         1. Applicant fills the appeal form       2. Department will process the application         3. Applicant will receive the certificate       Image: Comparison of the appeal form         Delay on the certificate       Image: Comparison of the appeal form         Delay on the appeal form       Image: Comparison of the appeal form <td></td>                                                                                                    |         |
| Procedure for applying:  1. Applicant fills the appeal form  2. Department will process the application  3. Applicant will receive the certificate  Apply Online  4   5  5  5  5  5  5  5  5  5  5  5  5  5                                                                                                    |         |
| <ol> <li>Applicant fills the appeal form</li> <li>Department will process the application</li> <li>Applicant will receive the certificate</li> </ol> Apply Online 3 4 5                                                                                                    |         |
| 2. Department will process the application<br>3. Applicant will receive the certificate  Apply Online  Apply Online Apply Online Apply Online Apply Online Apply Online Apply Online Apply Online Apply Online Apply Online Apply Online Apply Online Apply Online Apply Online Apply Online Apply Online Apply Online Apply Online Apply Online Apply Online Apply Online Apply                                                                                                    |         |
| 3. Apply Online 3. Apply Online 3. Apply Onlin                                                                                                    |         |
| Apply Online 1 4 5                                                                                                    |         |
| Preparat by SERVICEDI US     Property instant on 20 May 2021 4 41 PM                                                                                                    |         |
| Bowerd hy SEDV/CEDUIS Date last unstated on 20 May 2021 4 44 DM                                                                                                    |         |
| Bowerd hy SEDV/CEDUIS Date last unstated on 20 May 2021 4 44 DM                                                                                                    |         |
| Preparat by SERVICED US     Page last undated on: 20 May 2024 6.44 RM                                                                                                    |         |
| Downered by SEDUCEDLIS Date last indiated on: 20.May-2021 4:41 PM                                                                                                    |         |
| ps://serviceonline.gov.in/karnataka/                                                                                                    |         |
| 🗄 🔎 Type here to search 🛛 🛛 🛱 💽 🧮 🖶 😭 😭 😭 🙀 🙀 🚱 🖉                                                                                                    | 1:13 PM |

# **Step 4**: Enter the username, password/OTP, captcha and click on <u>Log In</u> button

| 附 Inbox - nageshnmedcs@gma 🗙   🌋 Seva Sindhu                                         | 🗙 📀 Apply For Service 🗙 🧭 Conversion Result for 205cf4: 🗙 📑 Online Video Cutt | tter - Cut Vid 🗙   🕂 💿 🦳 🖾 🗙                 |
|--------------------------------------------------------------------------------------|-------------------------------------------------------------------------------|----------------------------------------------|
| $\leftrightarrow$ $\rightarrow$ C $\square$ serviceonline.gov.in/karnataka/directApp | ly.do?serviceId=1456                                                          | or 🚖 🚺 🗄                                     |
| 🗰 Apps M Gmail 💿 YouTube Ҟ Maps 🦐 ServicePlus                                        | PreProd                                                                       |                                              |
| 👫 Apps M Gmail O YouTube <table-cell> Maps 🦐 ServicePlus</table-cell>                | PreProd<br>9611106670<br>C GET OTP                                            | Activate Windows                             |
|                                                                                      |                                                                               | Go to Settings to activate Windows.          |
| € P Search for anything                                                              | o # 💽 🖻 🗑 📮 🔒 🧿 🧭                                                             | ^ ලි 및 4≫ <sup>11:51</sup> AM<br>5/17/2021 ₹ |

## Step 5: Fill the License and Applicant Details

| ServicePlus- Renewal of License X                                                      |                                                                                        |                                          | - 8 ×                            |
|----------------------------------------------------------------------------------------|----------------------------------------------------------------------------------------|------------------------------------------|----------------------------------|
| ← → C' ŵ                                                                               | 🛛 🚔 https://serviceonline.gov.in/karnataka/renderApplicationForm.do                    | 🖂 🌣                                      | III\ 🗉 📽 🗏                       |
| Servic<br>Metadata-based Integrate                                                     | EPUS<br>eservice Delivery Framework                                                    |                                          |                                  |
| Menu                                                                                   | =                                                                                      |                                          | 🎞 Themes 🕶 Language 👻 Shilpa V 👻 |
| Manage Profile        Apply for services     >       View all available services     > |                                                                                        | e Department<br>Manufacture Insecticides |                                  |
| •• View Status of Application <                                                        | License Details                                                                        |                                          |                                  |
| <ul> <li>Messages &amp; Alerts</li> </ul>                                              | ಪರವಾನಗಿ ಸಂಖ್ಯೆ /License Number '                                                       |                                          |                                  |
|                                                                                        | ಪರವಾನಗಿ ನೀಡಿದ ದಿನಾಂಕ /Date of Grant of License '<br>ಅಡಿಯಲ್ಲಿ ಮಾನ್ಯತೆ /Validity under ' | Please Select                            | ~                                |
|                                                                                        | ಪರವಾನಗಿ ಕೊನೆಗೊಳ್ಳುವ ಅವಧಿ /License Valid till '                                         |                                          |                                  |
|                                                                                        | Applicant Details                                                                      |                                          |                                  |
|                                                                                        | ಅರ್ಜಿದಾರರ ಹೆಸರು /Name of the Applicant *                                               | Shilpa V                                 |                                  |
|                                                                                        | ಮಗ / ಮಗಳು of /Son/Daughter of ೆ                                                        |                                          |                                  |
|                                                                                        | ಅರ್ಜಿದಾರರ ಮೊಬೈಲ್ ಸಂಖ್ಯೆ /Mobile Number of the Applicant *                              |                                          |                                  |
|                                                                                        | ಅರ್ಜಿದಾರರ ಇಮೇಲ್ ವಿಳಾಸ /Email Address of the Applicant                                  |                                          |                                  |
| 🕂 🔎 Search                                                                             | o 🖽 💽 🧰 🚭 🗄 🦉 🚺                                                                        | 🕨 🕐 🚱 😨 🔾 🔾                              | へ                                |

Step 6: Verify the details. If details are correct, select the checkbox ("I Agree"), enter captcha& Submit

| ServicePlus- Renewal of License X | + |                                                                                                    |                              |                  | - a ×                              |
|-----------------------------------|---|----------------------------------------------------------------------------------------------------|------------------------------|------------------|------------------------------------|
| ← → ♂ ☆                           | Ū | https://serviceonline.gov.in/karnataka/renderApplicationForm.do                                                                                                    |                              | ▽ ☆              | \ 🗉 🔹 🖻 ≡                          |
|                                   |   | and that I am competent to make this application and verify it by virtue of Nomination<br>Letter/Authorization Letter, an attested copy of which is enclosed herewith. I further<br>declare that I shall abide by the conditions laid down in the license and failure to do so<br>shall render the license liable to cancellation. |                              |                  | ^                                  |
|                                   |   | Place *                                                                                                    | Bangalore                    |                  |                                    |
|                                   |   | Date *                                                                                                    | 26/05/2021                   |                  |                                    |
|                                   |   | I Agree                                                                                                    |                              |                  |                                    |
|                                   |   | Additional Details                                                                                                    |                              |                  |                                    |
|                                   |   | Apply to the Office * Agriculture Department (STATE)                                                                                                    |                              |                  |                                    |
|                                   |   | Word                                                                                                    | verification                 |                  |                                    |
|                                   |   | Please enter the                                                                                                    | 768                          |                  |                                    |
|                                   |   | 2557                                                                                                    |                              |                  |                                    |
|                                   | ĺ |                                                                                                    |                              | 🖹 Dratt 🖹 Submit | Cose Creset                        |
|                                   |   |                                                                                                    | ta.gov (i) in the<br>.gov.in |                  |                                    |
| 🕂 🔎 Search                        |   | o # 💽 🧰 💁 🗄 🦺 🎙                                                                                                    | • 📀 🕚 🔇                      | 💶 赵 💶 🛛 🔨        | CONTINUE NO 01:04 PM<br>26-05-2021 |

**Step 7**: A fully filled form will be generated for user verification, If you have any corrections click on **Edit** option, Otherwise proceed to **Attach Annexures** 

| 🜖 (3) WhatsApp 🔹 🛪 🗎 🖄                                         | 😂 Seva Sindhu 🗙 🦐 ServicePlus- Amendm                                                                             | ent of Lice: × +                                          | 0 | - | ٥               | $\times$ |
|----------------------------------------------------------------|----------------------------------------------------------------------------------------------------|-----------------------------------------------------------|---|---|-----------------|----------|
| $\leftrightarrow$ $\rightarrow$ $C$ $(a$ serviceonline.gov.in/ | /karnataka/applyPageForm.do                                                                                       |                                                           | ☆ | ۲ | * (             | ) i      |
| Manage Profile <      Apply for services                       | Application not yet submitted. To proceed click on the appropriat                                                 | e button available at the bottom of this page             |   |   |                 |          |
| View all available services                                    | License and Amendment Details                                                                                     |                                                           |   |   |                 |          |
| <ul> <li>View Status of Application</li> </ul>                 | ಪರವಾನಗಿ ಸಂಖ್ಯೆ /License Number :                                                                                  | 4562321                                                   |   |   |                 |          |
| •• Messages & Alerts <                                         | ಪರವಾನಗಿ ನೀಡುವ ದಿನಾಂಕ /Date of Grant of License :                                                                  | 03/05/2021                                                |   |   |                 |          |
|                                                                | ಮಾನ್ಯತೆ ಅಡಿಯಲ್ಲಿ / Validity under :                                                                               | Section 9(3) or 9(3)(b) of Insecticide Act                |   |   |                 |          |
|                                                                | ಪರವಾನಗಿ ಮಾನ್ಯವಾಗಿದೆ /License Valid till :                                                                         | 28/05/2021                                                |   |   |                 |          |
|                                                                | ತಿದ್ದುಪಡಿ ವರ್ಗ /Amendment Category :                                                                              | Address of Manufacturing Premises, Change in Expert Staff |   |   |                 |          |
|                                                                | hideAddress :                                                                                                    | #66 Vishnu Nilaya                                         |   |   |                 |          |
|                                                                | Applicant Details                                                                                                 |                                                           |   |   |                 |          |
|                                                                | ಅರ್ಜಿದಾರರ ಹೆಸರು /Name of the Applicant :                                                                          | Shilpa V                                                  |   |   |                 |          |
|                                                                | ಮಗ / ಮಗಳು of / Son/Daughter of :                                                                                  | TARU                                                      |   |   |                 |          |
|                                                                | ಅರ್ಜಿದಾರರ ಮೊಬೈಲ್ ಸಂಖ್ಯೆ /Mobile Number of the Applicant :                                                         | 7894561230                                                |   |   |                 |          |
|                                                                | ಅರ್ಜಿದಾರರ ಇಮೇಲ್ ವಿಳಾಸ /Email Address of the Applicant :                                                           | shh@gmail.com                                             |   |   |                 |          |
|                                                                | ಸಂಸ್ಮೆಯಲ್ಲಿ ಅರ್ಜಿದಾರರ ಹುದ್ದೆ /Designation of the applicant in<br>the firm :                                       | DHBFJKD                                                   |   |   |                 |          |
|                                                                | ಸಂಸ್ಮೆಯ ಹೆಸರು /Name of the Firm :                                                                                 | USDHJ                                                     |   |   |                 |          |
|                                                                | ಅಸ್ತಿತ್ಯದಲ್ಲಿರುವ ಪರವಾನಗಿಯಲ್ಲಿ ನೋಂದಾಯಿಸಲಾದ ಉತ್ಪನ್ನಗ<br>ಸಂಖ್ಯೆ /Number of Products registered in existing License : | (¢ 5                                                      |   |   |                 |          |
|                                                                | Address                                                                                                    |                                                           |   |   |                 |          |
|                                                                | ವಿಳಾಸ 1 / Address Line1 :                                                                                         | HDFDSVJ                                                   |   |   |                 |          |
|                                                                | ವಿಳಾಸ 1 / Address Line 1 :                                                                                        | BHEBFDS                                                   |   |   |                 | -        |
| E $\wp$ Search                                                 | o 🛱 💽 🔂                                                                                                    | 🚔 🗄 🙋 🛈 🖓 🍓 💼 🗠                                           |   |   | 31 PM<br>5-2021 | 3        |

## Step 8 : Click on Attach Annexures

| ServicePlus- Renewal of License X | + |                                     |                                       |                                                                                             |                                          |                           |    |              |                                    | -             | ð      | × |
|-----------------------------------|---|-------------------------------------|---------------------------------------|---------------------------------------------------------------------------------------------|------------------------------------------|---------------------------|----|--------------|------------------------------------|---------------|--------|---|
| ← → ♂ ☆                           | Ū | https://serviceonline.gov.ir        | n/karnataka/applyPageForm.de          | D                                                                                           |                                          |                           | Ē  |              | ☆ Ш\                               | •             | ۲      | ≡ |
|                                   |   | e) I undertake that we shall forthe | with inform any change in the respo   | nsible technical person.                                                                    |                                          |                           |    |              |                                    |               |        | 1 |
|                                   |   | f) I undertake that we shall forthe | vith inform any change in principle c | ertificate to the licensing officer (not                                                    | t applicable for application fo          | r licence to manufacture) |    |              |                                    |               |        |   |
|                                   |   |                                     |                                       | as <designation> and that I am com<br/>ns laid down in the license and failur</designation> |                                          |                           |    | n Letter/Aut | horization Letter, an attested cop | y of which is |        |   |
|                                   |   | Place :                             |                                       | Bangalore                                                                                   |                                          |                           |    |              |                                    |               |        |   |
|                                   |   | Date :                              |                                       | 26/05/2021                                                                                  |                                          |                           |    |              |                                    |               |        |   |
|                                   |   | I Agree :                           |                                       | Yes                                                                                         |                                          |                           |    |              |                                    |               |        |   |
|                                   |   |                                     |                                       |                                                                                             |                                          |                           |    |              |                                    |               |        |   |
|                                   |   | Additional Details                  |                                       |                                                                                             |                                          |                           |    |              |                                    |               |        |   |
|                                   |   | Apply to the Office                 |                                       | Agriculture Department (STATE)                                                              |                                          |                           |    |              |                                    |               |        |   |
|                                   |   |                                     |                                       |                                                                                             |                                          |                           |    |              |                                    |               |        |   |
|                                   |   | Draft Reference No :                |                                       | Draft_AC801S/2021/00005                                                                     |                                          |                           |    |              |                                    |               |        |   |
|                                   |   | 26/5/2021 01:04:09 IST              |                                       |                                                                                             |                                          |                           |    |              | http://serviceonli                 | ne.gov.in/ka  | mataka |   |
|                                   |   |                                     |                                       |                                                                                             |                                          |                           |    |              |                                    |               |        | 1 |
|                                   |   |                                     |                                       | 🖺 Atta                                                                                      | ach Annexure                             | Edit S Cance              | el | Click h      | ere to initiate new ap             | plicatio      | ו      |   |
|                                   |   |                                     |                                       |                                                                                             |                                          |                           |    |              |                                    |               |        |   |
|                                   |   |                                     |                                       | Digital India                                                                               | data.gov 🕕                               | incha   🐨                 |    |              | -                                  |               |        |   |
|                                   |   |                                     | MINISTRY OF PANCHAYATI R              | AJ Power To Empower                                                                         | pen Government Data (OGO) Platform India | .gov.in                   |    |              | PMINDIA                            |               |        |   |
|                                   |   |                                     |                                       | Site is technically designed, ho                                                            | sted and maintained by Nati              | nal Informatics Centre    |    |              |                                    |               |        |   |
|                                   |   |                                     |                                       | Contents on this website is owned,                                                          |                                          |                           |    |              |                                    |               |        |   |
|                                   |   |                                     |                                       |                                                                                             | HERED BI SERVICEPEUS                     |                           |    |              |                                    |               |        |   |
| 🛨 🔎 Search                        |   | ОН                                  | i 💽 🥫 🚱 i                             | 🚖 🔒 🥥 🏮                                                                                     | 🕞 🔿 🌖                                    | 🕝 🐖 💕                     |    |              | ^ 📥 🖬 EN                           | G 26-05-2     | PM 021 | 1 |

## Step 9 : Click on Save Annexures

| ServicePlus- Renewal of License X            | +                                                                            |                                                                                                    |                                                                                                    |                         |                            |   |
|----------------------------------------------|------------------------------------------------------------------------------|----------------------------------------------------------------------------------------------------|----------------------------------------------------------------------------------------------------|-------------------------|----------------------------|---|
| $\leftarrow \rightarrow$ C $\textcircled{a}$ | 0                                                                            | https://serviceonline.gov.in/karnataka/editViewAnnexure.do                                                           |                                                                                                    | ··· 🖂 🕁                 | III\ 🗉 🔹 🖻                 | ≡ |
|                                              |                                                                              | Affidavit with age, fathers name and complete address of<br>chemists and expert staff and responsibility the quality | Affidavit with age, fathers name and complete ad $\stackrel{\scriptstyle\scriptstyle\scriptstyle\scriptstyle\scriptstyle\scriptstyle\scriptstyle\scriptstyle\scriptstyle\scriptstyle\scriptstyle\scriptstyle\scriptstyle\scriptstyle\scriptstyle\scriptstyle\scriptstyle\scriptstyle\scriptstyle\scriptstyle\scriptstyle\scriptstyle}{}$ | Browse sample.pdf       | Scan                       | ^ |
|                                              | control of the products manufactured on a Rs. 100/- stamp<br>paper notarized | Document Format                                                                                                    | S Fetch from DigiLocker                                                                                                    |                         |                            |   |
|                                              |                                                                              | Specimen signature                                                                                                   | Specimen Signature ~                                                                                                    | Browse sample.pdf       | Scan                       |   |
|                                              |                                                                              |                                                                                                    | Document Format                                                                                                    | S Fetch from DigiLocker |                            |   |
|                                              |                                                                              | Passport size Photgraph                                                                                              | Passport size Photgraph ~                                                                                                    | Browse jpegimage.jpg    | Scan                       |   |
|                                              |                                                                              |                                                                                                    | Occument Format                                                                                                    | 5 Fetch from DigiLocker |                            |   |
|                                              |                                                                              | Authorization Letter/Nomination Letter                                                                               | Authorization Letter/Nomination Letter                                                                                                    | Browse sample.pdf       | Scan                       |   |
|                                              |                                                                              |                                                                                                    | Document Format                                                                                                    | S Fetch from DigiLocker |                            |   |
|                                              |                                                                              | Endorsement issued by Central Insecticide Board &<br>Registration Committee                                          | Endorsement issued by Central Insecticide Board $\sim$                                                                                                    | Browse sample.pdf       | Scan                       |   |
|                                              |                                                                              | · · ·                                                                                                    | Occument Format                                                                                                    | S Fetch from DigiLocker |                            |   |
|                                              |                                                                              |                                                                                                    |                                                                                                    |                         |                            |   |
|                                              |                                                                              |                                                                                                    | 🗅 Save Annexure                                                                                                    | Cancel                  |                            |   |
|                                              |                                                                              |                                                                                                    |                                                                                                    |                         |                            |   |
|                                              |                                                                              | MINISTRY OF PANCHAVATI RAJ                                                                                           |                                                                                                    |                         |                            |   |
|                                              |                                                                              |                                                                                                    | ite is technically designed, hosted and maintained by National Informatics Centr<br>Ints on this website is owned, updated and managed by the Ministry of Panchaya<br>POWERED BY SERVICEPLUS                                                                                                    |                         |                            |   |
| 🛨 🔎 Search                                   |                                                                              | o 🖽 💽 🧮 🚳 🖻                                                                                                    | 💼 🧧 💶 🖻 🕥 💽 🙍                                                                                                    | 🔹 🔨 🔹                   | 01:05 PM<br>ENG 26-05-2021 | 3 |

Step 10 :Saved annexures will be displayed and click on eSign and Submit to proceed

| ServicePlus- Renewal of License X                              | + |                                                                        |                                                                                                    |                |        |                       |   |
|----------------------------------------------------------------|---|------------------------------------------------------------------------|----------------------------------------------------------------------------------------------------|----------------|--------|-----------------------|---|
| $\overleftarrow{\leftarrow}$ $\rightarrow$ $\overleftarrow{C}$ | Ū | https://serviceonline.gov.in/karnataka/editSaveAn                      | nexure.do                                                                                                    | ⊵ ☆            | III\ 🗉 | ۲                     | ≡ |
|                                                                |   | l Agree :                                                              | Yes                                                                                                    |                |        |                       | Î |
|                                                                |   | Annexure List                                                          |                                                                                                    |                |        |                       |   |
|                                                                |   | 1) Existing License                                                    | Existing License                                                                                                    |                |        |                       |   |
|                                                                |   | 2) Fee Paid Challan                                                    | Fee Paid Challan                                                                                                    |                |        |                       |   |
|                                                                |   | 3) Appointment Order of chemist and expert staff                       | Appointment Order of chemist and expert staff                                                                                                    |                |        |                       |   |
|                                                                |   | 4) Acceptance Letter of chemist and expert staff                       | Acceptance Letter of chemist and expert staff                                                                                                    |                |        |                       |   |
|                                                                |   | 5) Marks cards and Degree certificates of chemists and exp             | pert staff Marks cards and Degree certificates of chemists and expert staff                                                                                                    |                |        |                       |   |
|                                                                |   |                                                                        | f chemists Affidavit with age, fathers name and complete address of chemists and expert staff an<br>e products the quality control of the products manufactured on a Rs. 100- stamp paper notarized |                |        |                       |   |
|                                                                |   | 7) Specimen signature                                                  | Specimen Signature                                                                                                    |                |        |                       |   |
|                                                                |   | 8) Passport size Photgraph                                             | Passport size Photgraph                                                                                                    |                |        |                       |   |
|                                                                |   | 9) Authorization Letter/Nomination Letter                              | Authorization Letter/Nomination Letter                                                                                                    |                |        |                       |   |
|                                                                |   | 10) Endorsement issued by Central Insecticide Board & Reg<br>Committee | Endorsement issued by Central Insecticide Board & Registration Committee                                                                                                    |                |        |                       |   |
|                                                                |   | Additional Details Apply to the Office                                 | Agriculture Department (STATE)                                                                                                    |                |        |                       |   |
|                                                                |   | Draft Reference No :                                                   | AC8015210000002                                                                                                    |                |        |                       |   |
|                                                                |   |                                                                        | 🗖 eSign and S                                                                                                    | ubmit 💽 Cancel |        |                       |   |
| 🕂 🔎 Search                                                     |   | o H 💽 🧮 🤇                                                              | ै 💼 🖻 🙋 🛛 🕨 🔿 🙆 💆                                                                                                    | × 1            |        | 01:06 PM<br>5-05-2021 | 3 |

# **Step 11 :** Click on I agree with above user consent and eSign terms and conditions and Select authentication type to continue and click on **OTP**

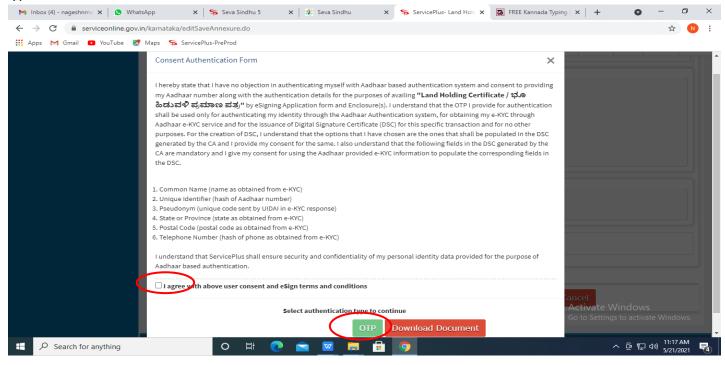

#### Step 12: Enter Aadhaar Number and click on get OTP

| M Inbox - nageshnmedcs 🗙 S WhatsApp S                                   | 🌋 Seva Sindhu 🛛 🗙   🧭 Merge Video, video jo 🗙   🔯 FREE Kannada Typing   🗙 🗹 C-DAC's | eSign Service 🗙 🕂 💿 – 🗗 🗙                                                                                                    |
|-------------------------------------------------------------------------|-------------------------------------------------------------------------------------|----------------------------------------------------------------------------------------------------|
| $\leftrightarrow$ $\rightarrow$ C $($ esignservice.cdac.in/esign2.1/OTP |                                                                                     | ☆ ℕ 🗄                                                                                                    |
| 👯 Apps M Gmail 🖸 YouTube Ҟ Maps 🦐 Servi                                 | ePlus-PreProd                                                                       |                                                                                                    |
| event and<br>information Technology<br>Government of India              | Digital India<br>Power To Empower                                                   | مَنْ الْحَالَةُ الْحَالَةُ الْحَالَةُ الْحَالَةُ الْحَالَةُ الْحَالَةُ الْحَالَةُ الْحَالَةُ الْحَالَةُ الْحَال<br>Centre for Development of<br>Advanced Computing |
|                                                                         | You are currently using C-DAC eSign Service and have been redirected from           |                                                                                                    |
|                                                                         |                                                                                     |                                                                                                    |
|                                                                         | <b>④ Hastäkshar</b><br>天王在13年7<br>C-DAC's eSign Service                             |                                                                                                    |
|                                                                         | Aadhaar Based e-Authentication                                                      |                                                                                                    |
|                                                                         | Enter Your Virtual ID / Adhaar Number                                               |                                                                                                    |
|                                                                         | Get Virtual ID                                                                      |                                                                                                    |
|                                                                         | Enter Your Aadhaar OTP                                                              |                                                                                                    |
|                                                                         | View Document Information                                                           | I                                                                                                    |
|                                                                         | Get OTP Oncel Not Received OTP? Resend OTP                                          | Activate Windows<br>Go to Settings to activate Windows.                                                                                                    |
| Search for anything                                                     | o # @ <u>= </u> = = <u>-</u> <u>0</u> <u>0</u> <u>0</u>                             | <ul> <li>▲ 연 문 대》 <sup>4:18 PM</sup> </li> <li>▲ 5/19/2021</li> </ul>                                                                                              |

#### Step 13 : Enter OTP and click on Submit

| M Inbox - nageshnmed 🛪 🛛 😒 WhatsApp 🛛 🗙 🛛 2                                             | Seva Sindhu 🗙 🛛 🧭 Merge Video, video jol 🗙 🗍 🔯 FREE Kannada Typing 🛛 🗙    | C-DAC's eSign Service 🗙 🕂 💿 – 🗇 🗙                       |
|-----------------------------------------------------------------------------------------|---------------------------------------------------------------------------|---------------------------------------------------------|
| ← → C   esignservice.cdac.in/esign2.1/OTP                                               |                                                                           | 야 ☆ 🔃                                                   |
| 🗰 Apps M Gmail 🖸 YouTube Ҟ Maps 🦐 ServicePlus                                           | PreProd                                                                   |                                                         |
| winning<br>Ministry of Electronics and<br>Information Technology<br>Government of India | Digital India<br>Power To Empower                                         | Center for Development of<br>Advanced Computing         |
|                                                                                         | You are currently using C-DAC eSign Service and have been redirected from |                                                         |
|                                                                                         | ि Hastäkshar विहरता समय<br>हरता समय<br>CDAC's eSign Service               |                                                         |
|                                                                                         | Aadhaar Based e-Authentication                                            |                                                         |
|                                                                                         | 472245377750 Get Virtual I                                                |                                                         |
|                                                                                         | ·····                                                                     |                                                         |
|                                                                                         | I have read and provide my consent                                        |                                                         |
|                                                                                         | View Document Informatio                                                  | 1                                                       |
|                                                                                         | Submit ancel Not Received OTP? Resend OT                                  | Activate Windows<br>Go to Settings to activate Windows. |
| Search for anything                                                                     | o # 💽 🖻 💆 🗖 🛱 🧕 🥖 🥒                                                       | ^                                                       |

**Step 14:** After **Submit**, Acknowledgement will be generated. Acknowledgement consists of applicant details, application details.

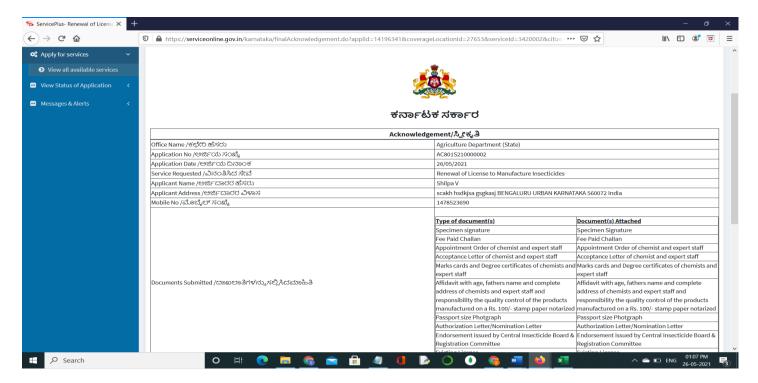

## Step 15 :To download the certificate, go to the sevasindhu.karnataka.gov.in and click on <u>Registered Users</u> Login Here

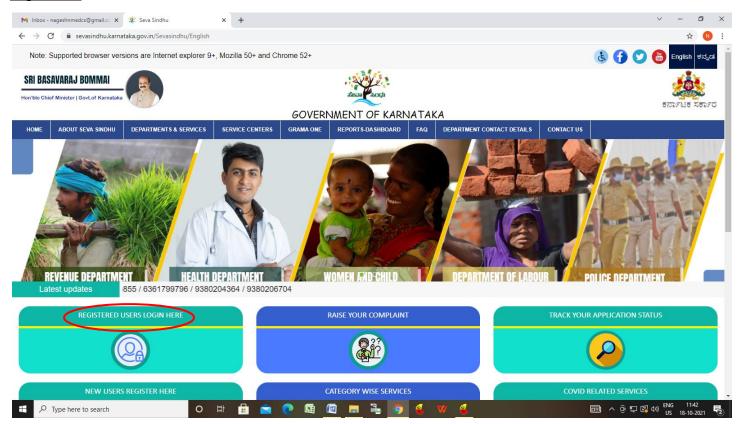

**Step 16** :Click on **View Status of Application** --> **Track application status**. Enter Application Reference Number (you can refer to Acknowledgment/SMS to get Application Reference Number) and click on **Get Data** 

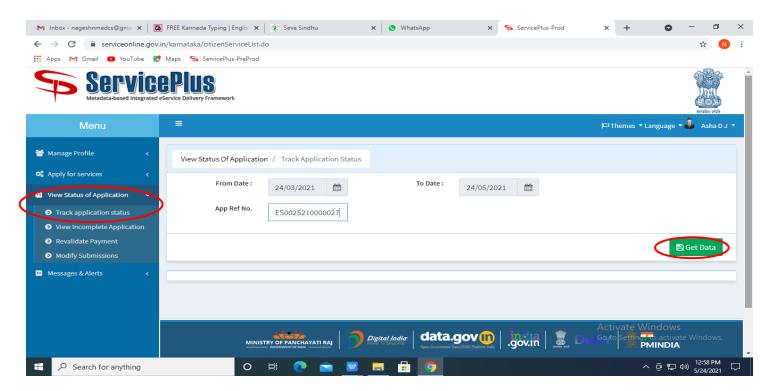

| M Inbox - nageshnmedcs@gma 🗙 🛛 🛣                                                   | ] FREE Kannada Typing   Englis 🗙 l 🌋 Seva Sindhu 🛛 🗙 😒 WhatsApp 🛛 🛪 ServicePlus-Prod | × + • - • ×                        |
|------------------------------------------------------------------------------------|--------------------------------------------------------------------------------------|------------------------------------|
| $\leftrightarrow$ $\rightarrow$ C $\cong$ serviceonline.gov.                       | in/karnataka/applicationTrackStatus.do                                               | ☆ N :                              |
| 👖 Apps M Gmail 🖸 YouTube 🙎                                                         | Maps 🦻 ServicePlus-PreProd                                                           |                                    |
| Menu                                                                               |                                                                                      | 🏳 Themes 🔻 Language 👻 🚨 Asha D J 👻 |
| 警 Manage Profile 🛛 🖌                                                               | View Status Of Application / Track Application Status                                |                                    |
| Services C                                                                         | From Date : 24/03/2021                                                               |                                    |
| <ul> <li>View Status of Application ~</li> <li>Track application status</li> </ul> | App Ref No. ES002S210000027                                                          |                                    |
| View Incomplete Application                                                        |                                                                                      |                                    |
| Revalidate Payment                                                                 |                                                                                      | 🖺 Get Data                         |
| Modify Submissions                                                                 |                                                                                      |                                    |
| Messages & Alerts <                                                                | Show 10 🜩 entries                                                                    | Search:                            |
|                                                                                    | SNo 🖴 Service Name 🖘 Application Reference No 🐟 Submission Date                      | N Due Date ↑↓ Current Status ↑↓    |
|                                                                                    | 1 Application for Death Certificate ES002S210000027 20/05/2021                       | 21/05/2021 Delivered               |
|                                                                                    | Showing 1 to 1 of 1 entries                                                          | First Previous 1 Next Last         |
|                                                                                    |                                                                                      | Activate Windows                   |
|                                                                                    | 🛁 🛁 🔿 District India 🛛 data.gov 🔞 🕴 👘                                                |                                    |
| E $\mathcal{P}$ Search for anything                                                |                                                                                      | ^ @ 및 40) 12:58 PM<br>5/24/2021 ↓  |

# Step 17 : Check Current Status of the application. If it is delivered, Click on <u>Delivered</u>.

# Step 18 : Under Issue Document(s), click on Output Certificate

| Minbox - nageshnmedcs@gma 🗙 🛛 🔀 FREE K                             | annada Typi                    | ng   Englis 🗙 📔 粪 Seva Sindhu | ×            | S WhatsApp                        | × 🦐 S     | ervicePlus-Prod |          | × +                                               | 0                   | -                                                   | ٥             | $\times$ |  |  |
|--------------------------------------------------------------------|--------------------------------|-------------------------------|--------------|-----------------------------------|-----------|-----------------|----------|---------------------------------------------------|---------------------|-----------------------------------------------------|---------------|----------|--|--|
| ← → C 🔒 serviceonline.gov.in/karnataka/applicationTrackStatus.do#  |                                |                               |              |                                   |           |                 |          |                                                   |                     | ☆                                                   |               | :        |  |  |
| 🔛 Apps M Gmail 🖸 YouTube 🦹 Maps 🦐 ServicePlus-PreProd              |                                |                               |              |                                   |           |                 |          |                                                   |                     |                                                     |               |          |  |  |
| Service Status of Application ×                                    |                                |                               |              |                                   |           |                 |          |                                                   | स्टब्येय जप्ये      |                                                     |               |          |  |  |
| Menu                                                               |                                |                               |              |                                   |           |                 |          | 📩 🏳 Themes 🕆 Language 🗸 🌡                         |                     |                                                     |               | -        |  |  |
|                                                                    | Application Reference Number : |                               |              | ES002S210000027                   |           |                 | 11       |                                                   |                     |                                                     |               |          |  |  |
| 矕 Manage Profile 🛛 🖌                                               | Name of the Service :          |                               |              | Application for Death Certificate |           |                 | 11       |                                                   |                     |                                                     |               |          |  |  |
| 📽 Apply for services < 😁                                           | Applied By :                   |                               |              | Asha D J                          |           |                 | 11       |                                                   |                     |                                                     |               |          |  |  |
| View Status of Application ~                                       | Application due Date :         |                               |              | 21/05/2021                        |           |                 | 11       |                                                   |                     |                                                     |               |          |  |  |
| Track application status                                           |                                |                               |              |                                   |           |                 | 11       |                                                   |                     |                                                     |               |          |  |  |
| • View Incomplete Application                                      | S.No.                          | Task Name                     | Form Details | Issued Document(s)                | Status    | Remarks         |          |                                                   |                     |                                                     |               |          |  |  |
| <ul> <li>Revalidate Payment</li> <li>Modify Submissions</li> </ul> | 1                              | Application Submission        | View         | Acknowledgement                   | Completed | NA              |          |                                                   |                     | 🖺 Get Da                                            | ata           |          |  |  |
| <ul> <li>Messages &amp; Alerts</li> </ul>                          | 2                              | Push application data to DB   | NA           | Nil                               | Forwarded | View            | 11       |                                                   |                     |                                                     |               |          |  |  |
|                                                                    | 3                              | Callback Webservice           | NA           | Output Certificate                | Delivered | View            | -        | Search:                                           |                     |                                                     |               |          |  |  |
| show                                                               | ving 1 to 1                    | of 1 entries                  |              |                                   |           | Clo             | ose<br>A | Date<br>Siyate W<br>o to Setting:<br>iirst Previo | /indow<br>to activa | rent Statu<br>Ş <sub>ered</sub><br>ate Wind<br>Next |               |          |  |  |
| ₽ Search for anything                                              |                                | o 🛱 💽 🥤                       | <b>a 🔽 </b>  | 💼 💿 👘                             |           |                 |          |                                                   | \ @ ₽               | (小) 12:5<br>(小) 5/24                                | 8 PM<br>/2021 | $\neg$   |  |  |

**Step 19: Renewal of license to manufacture Insecticides Output Certificate** will be downloaded. You can print the certificate if required.

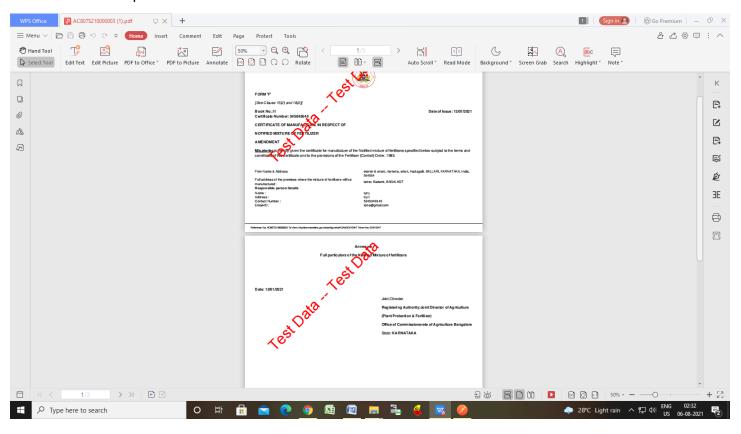